# **Projector exterior view**

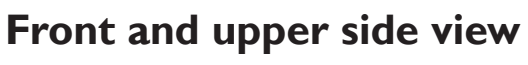

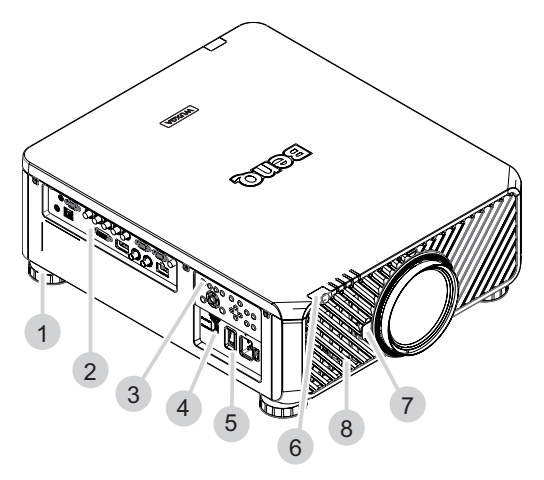

- 1. Foot for adjusting projector level
- 2. IO panel
- 3. Control panel
- 4. Slide switch (voltage selection)
- 5. AC power switch
- 6. Front IR sensor
- 7. Lens release button
- 8. Air intake

#### **Rear and upper side view**

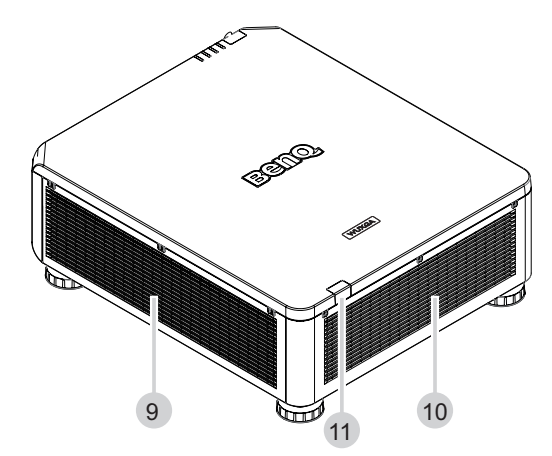

- 9. Air intake 10. Air exhaust
- 11. Rear IR sensor

## **IO panel**

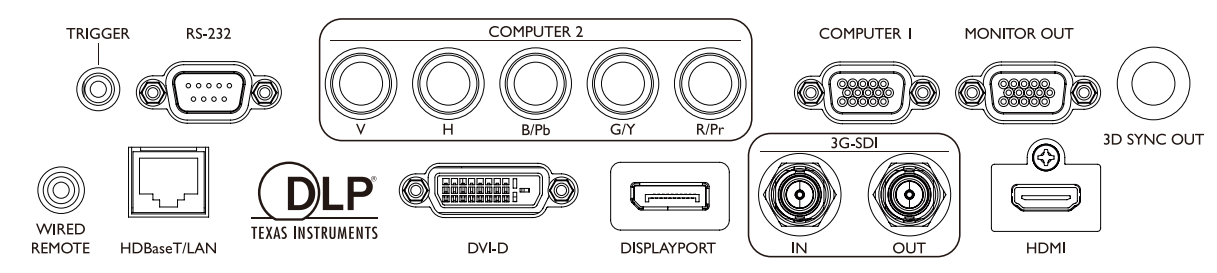

#### **• HDBaseT/LAN**

For connection to RJ45 Cat5/Cat6 Enthernet cable to input uncompressed high-definition video (HD), control signals.

**• 3D Sync Out**

Connection to 3D IR sync signal transmitter.

**• DVI-D**

Connection to DVI-D source.

**• HDMI**

Connection to HDMI source.

**• DisplayPort**

Connection to device or PC featuring DisplayPort.

**• 3G-SDI**

Connection to 3G-SDI source.

- **• Computer 1** 15-pin VGA port for connection to RGB, component HD source, or PC.
- **• Computer 2 (V, H, B/Pb, G/Y, R/Pr)** Connection to RGB or YPbPr/YCbCr output signal with BNC type input terminal.
- **• Monitor Out**

Connection to other display equipment for concurrent playback display.

**• RS-232**

Standard 9-pin D-sub interface for connection to PC control system and projector maintenance.

**• TRIGGER**

3.5mm mini earphone jack, employs 350mA display relay to provide 12(+/-1.5)V output and short circuit protection.

**• Wired Remote**

Connection to input Niles or Xantech compatible IR repeater system.

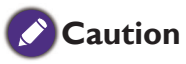

Make sure the port is valid before inserting a wired remote controller. The remote controller may be damaged in case of an invalid port, e.g. a wired remote controller is connected to trigger output.

### **Control panel and functions**

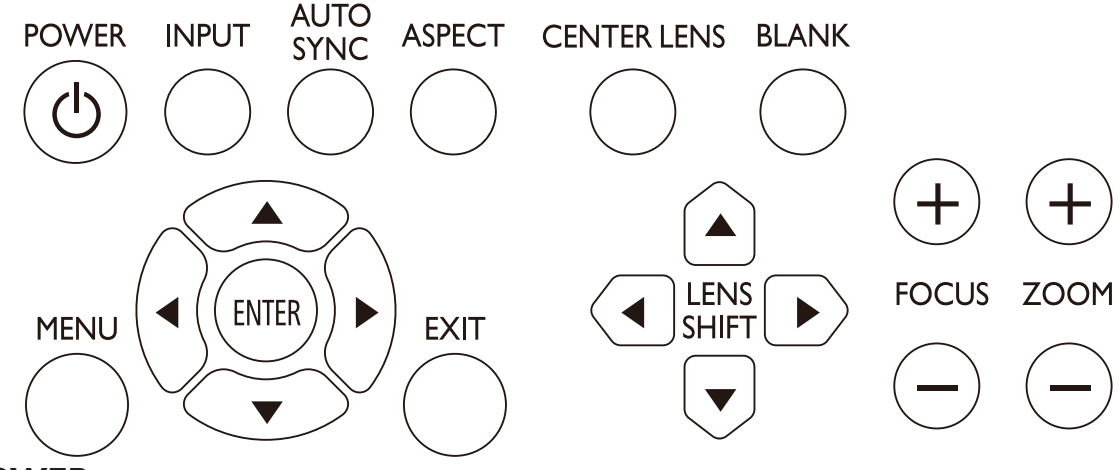

**• POWER**

Press to power on/off your projector.

**• INPUT**

Press to select video sources including HDMI, DVI-D, Computer 1, Computer 2, DisplayPort and HDBaseT.

**• AUTO SYNC**

Press to execute auto signal sync.

**• ASPECT**

Press to switch aspect ratio of current image.

**• MENU**

Press to display OSD menu or return to the upper menu level.

- **• ENTER**
	- Press to select, accept or change settings.
- **• EXIT**

Press to exit OSD menu.

**• CENTER LENS**

Press to center the lens and reset its shift, focus and zoom parameters.

**Note**

The lens memory requires precise lens parameter adjustments. Please re-run the Center Lens function once you install the lens.

**• BLANK**

Press the button to temporarily interrupt the projection.

**• LENS SHIFT**

Press to move lens up, down, left and right.

**• FOCUS**

Press to adjust focus of projection image.

**• ZOOM**

Press to zoom in and out on projection image. Remote control and functions.